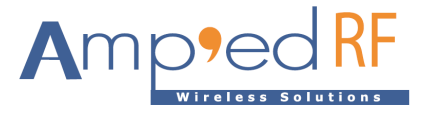

# **WiFi Video Module WFV3918**

Amp'ed RF Technology, Inc.

[www.ampedrftech.com](http://www.ampedrftech.com/)

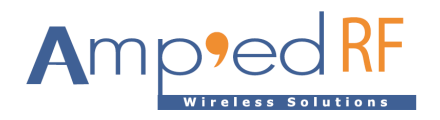

### **WFV3918 Product Specification**

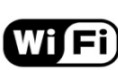

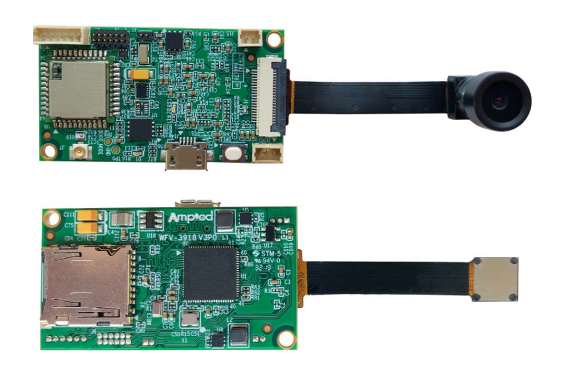

### **Description**

Amp'ed RF Tech presents the WFV3918 Wi-Fi dual band, 2.4/5GHz video module. The WFV3918 is a small footprint low cost RF video module, supporting 720p video resolution, both live streaming and SD card storage, up to 300m range line-of-sight (5Ghz band). Day/night camera options are offered. Intended to help customers shorten product development cycles and reduce cost, this module is ready to go. Typical applications include:

- Drone/RC vehicle camera
- Home security
- Remote audio & video transmission
- Smart home control

### **Features**

#### **Hardware**

- Wi-Fi: ACC1340
- CPU: AK3918E
- SD storage up to 128GB
- 25mm x 45mm
- Day/night option
- PIR motion sensor support
- Mems microphone
- Speaker output

#### **Video**

- 1280x720P, 25 fps
- H.264/MJPEG encoding

#### **WLAN**

- 802.11a/b/g/n
- Dual Band: 2.4/5GHz
- Output Power, +24dBm for 5GHz
- Soft Access Point
- Security: WPAI/WPA2, AES, WEP
- 300m line-of-sight range

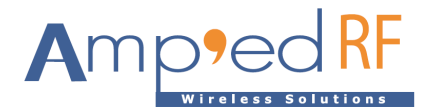

# **Contents**

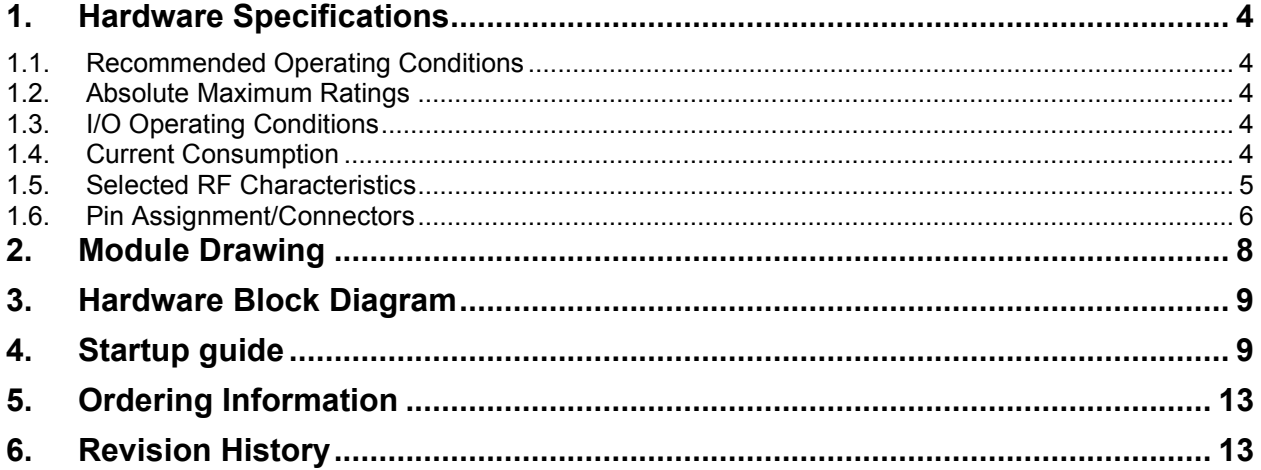

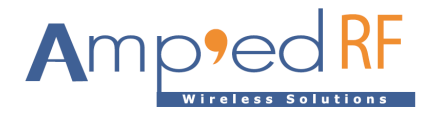

### <span id="page-3-0"></span>**1. Hardware Specifications**

<span id="page-3-1"></span>General Conditions (VIN= 5.0 V and 25°C)

1.1. Recommended Operating Conditions

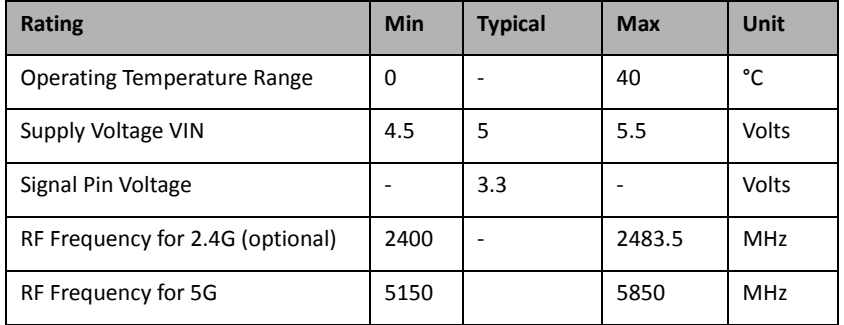

### <span id="page-3-2"></span>1.2. Absolute Maximum Ratings

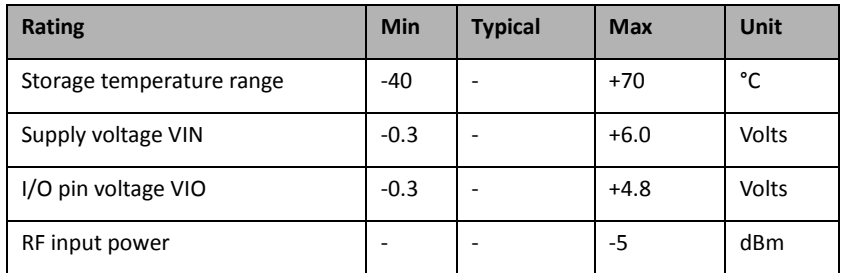

### <span id="page-3-3"></span>1.3. I/O Operating Conditions

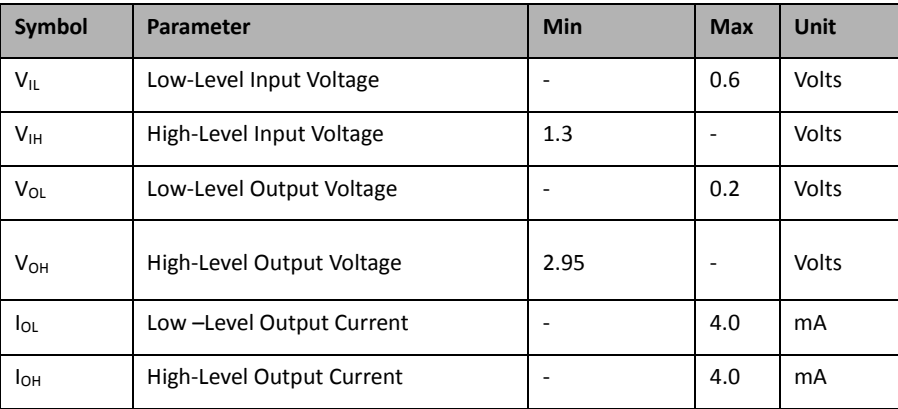

### <span id="page-3-4"></span>1.4. Current Consumption

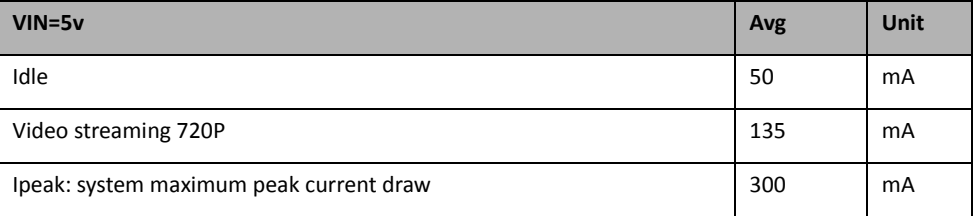

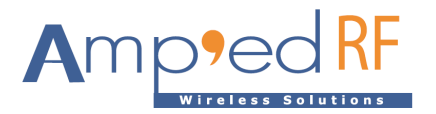

### <span id="page-4-0"></span>1.5. Selected RF Characteristics

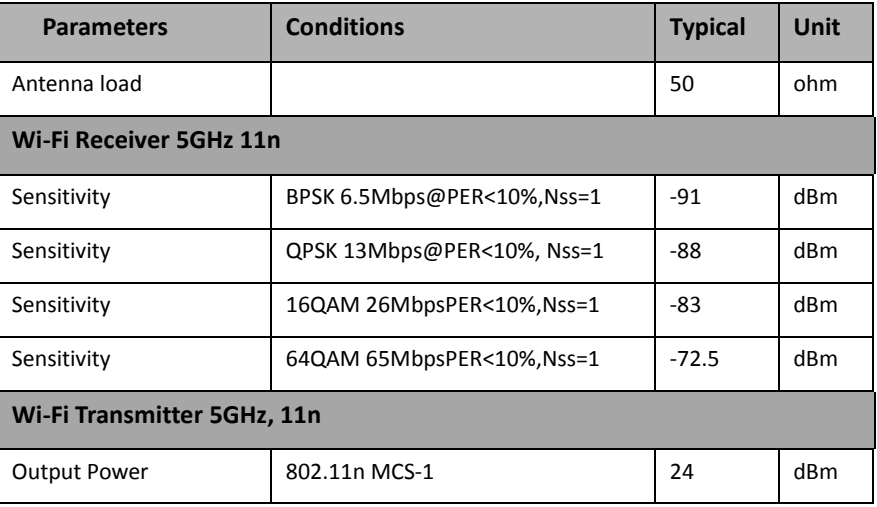

### 1.6. Camera Specifications

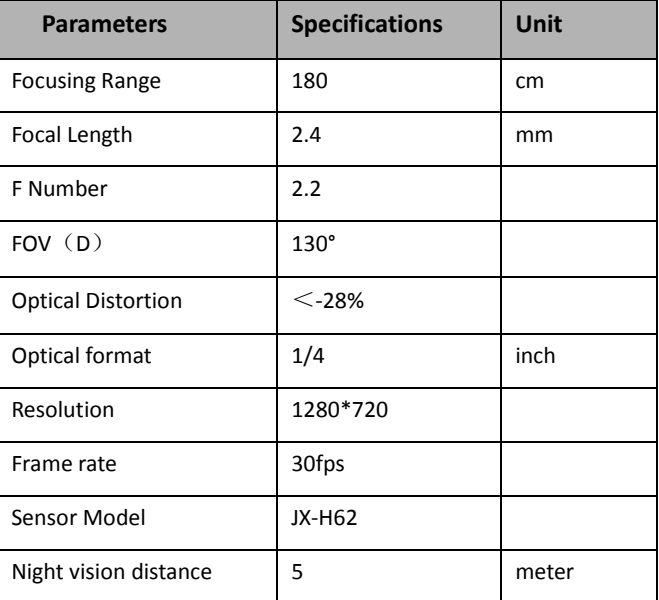

Note: IR LEDs and lens are included in the sensor unit.

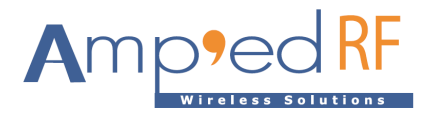

### <span id="page-5-0"></span>1.7. Pin Assignment/Connectors

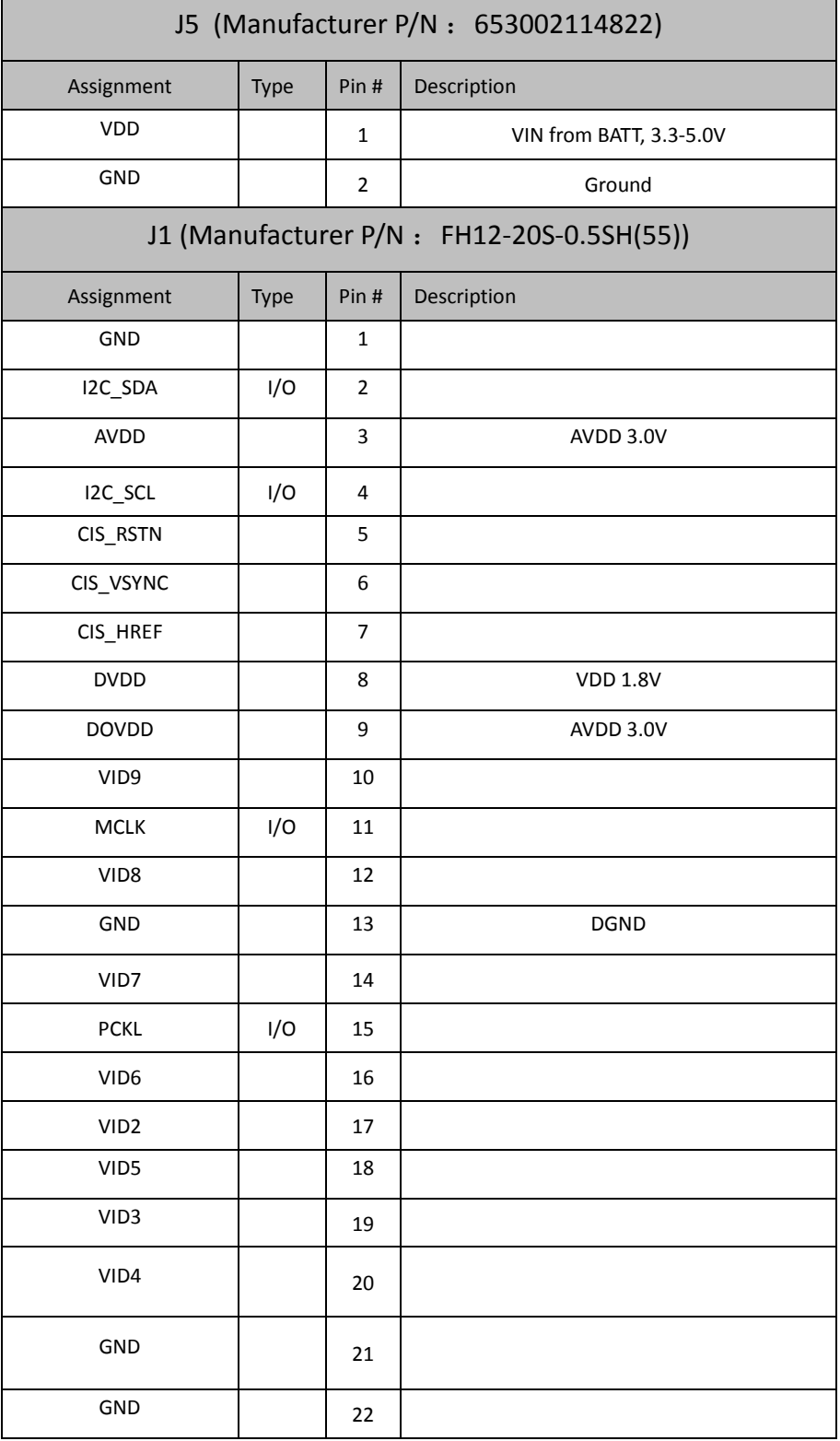

[www.ampedrftech.com](http://www.ampedrftech.com/)

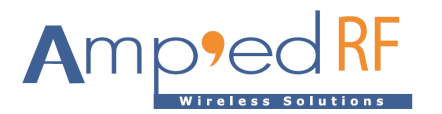

r

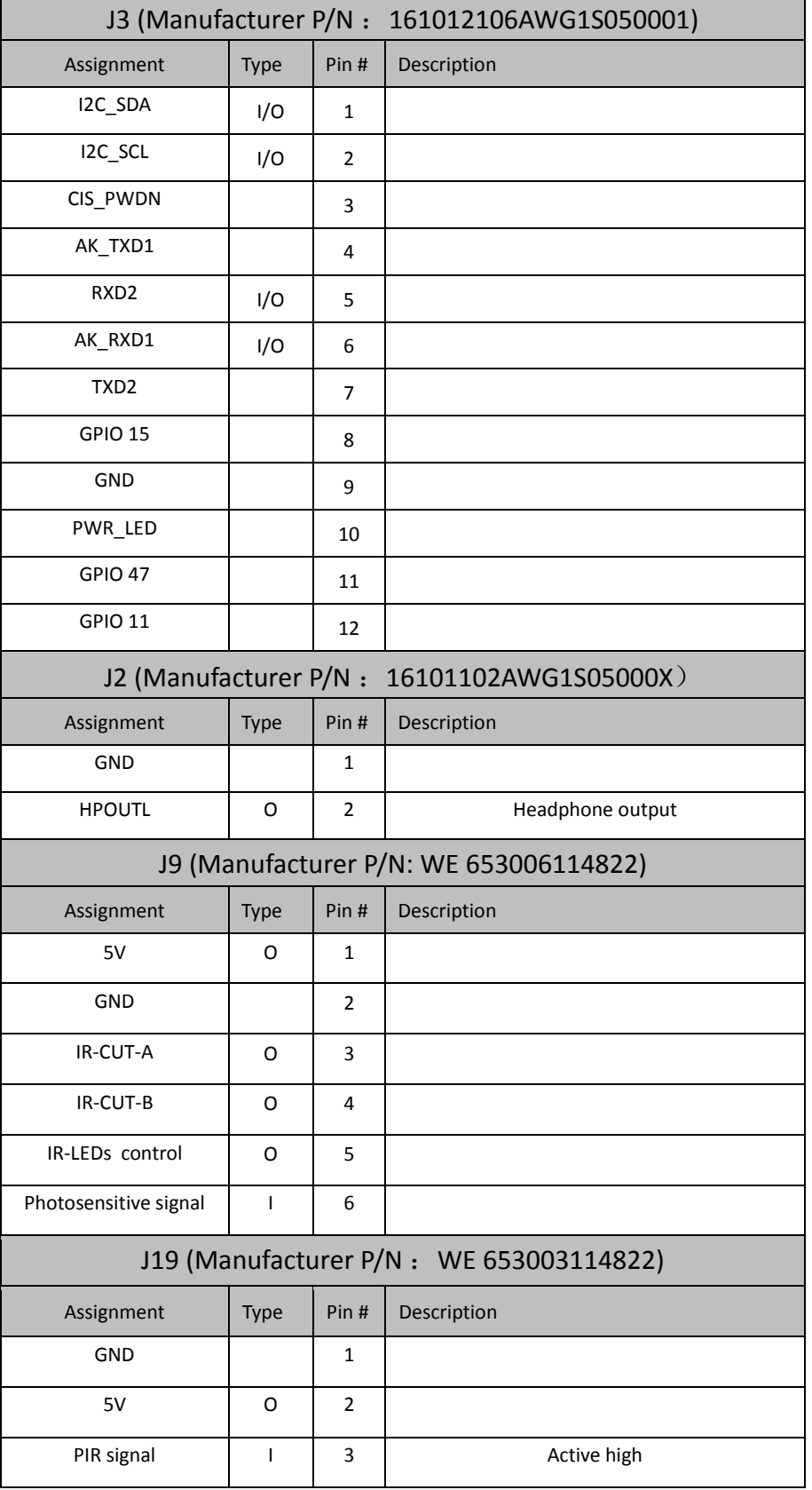

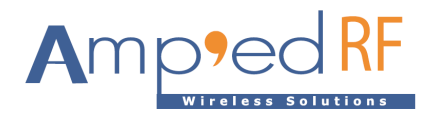

# <span id="page-7-0"></span>**2. Module Drawing**

Size: 25 mm x 45 mm

Top view **Bottom** view **Bottom** view

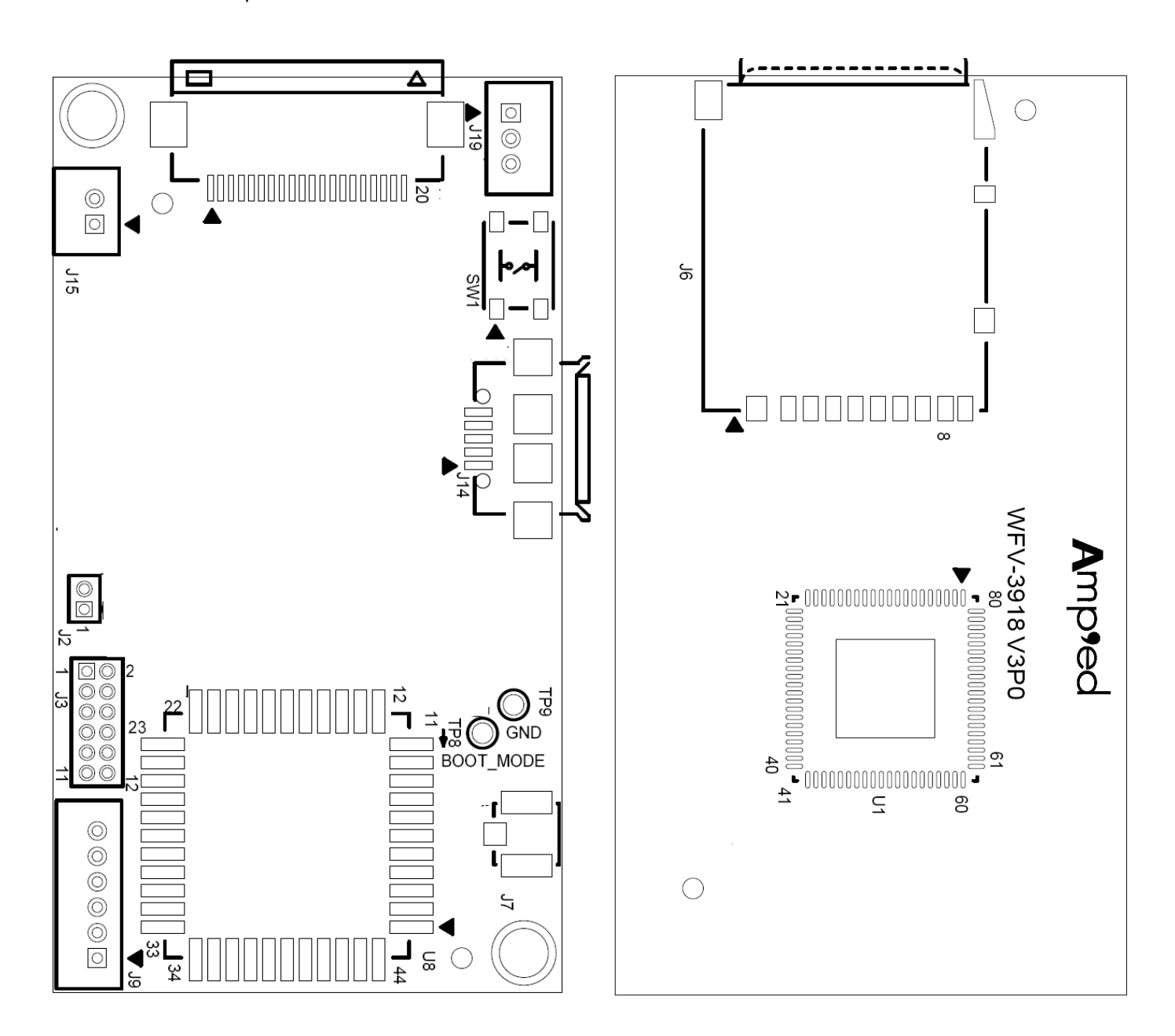

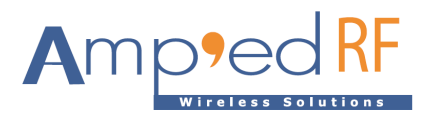

### <span id="page-8-0"></span>**3. Hardware Block Diagram**

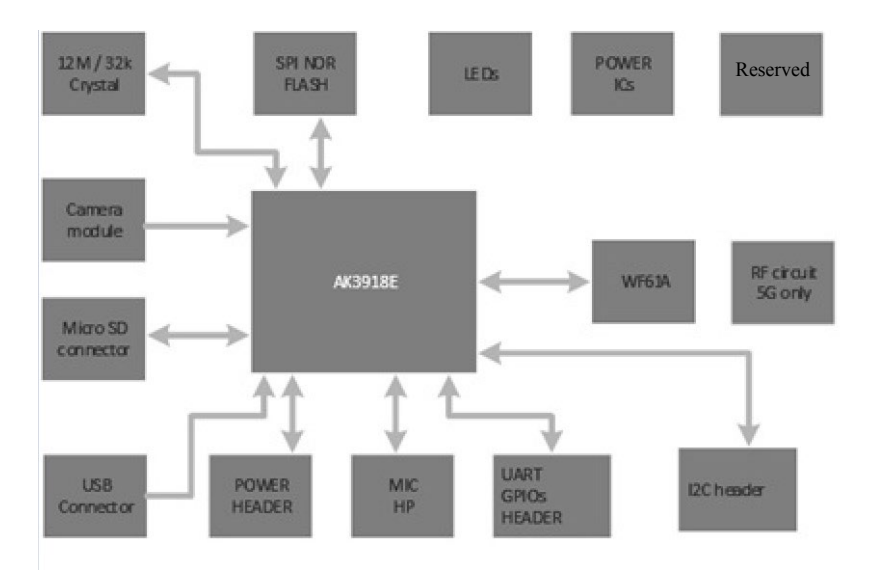

#### <span id="page-8-1"></span>**4. Startup guide**

4.1. Power up the video module by applying Vin and GND to J5 pins 1 & 2.

Note1: the USB connector does NOT supply Vin power.

Note2: suggested mating connector to J5: 653002114822, Mfg: WE, pitch: 1.25mm

- 4.2. Download and install the app "VLC" from "Google Play" or "Apple Store". Note that other video players supporting RTSP protocol will also work: Easy Player, RTSP Player, etc… The video latency will vary from player to player depending on the buffer size.
- 4.3. Connect the WiFi from mobile phone.
	- The SSID is "ART IPCAM XXXXXX", where XXXXXX is the session MAC address of the device.
	- The default password is "12345678".
	- The WFV3918 will assign the mobile phone an IP Address: 192.168.60.20 (to the first phone connection and incrementing after that).
	- The default startup mode is AP mode (user connects directly to the module using a PC or mobile phone).

4.4. Launch the app, VLC, and select the network stream RTSP option using this channel: rtsp://192.168.60.1/main\_ch. This RTSP channel is not the same as the phone's IP Address above.

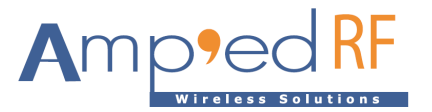

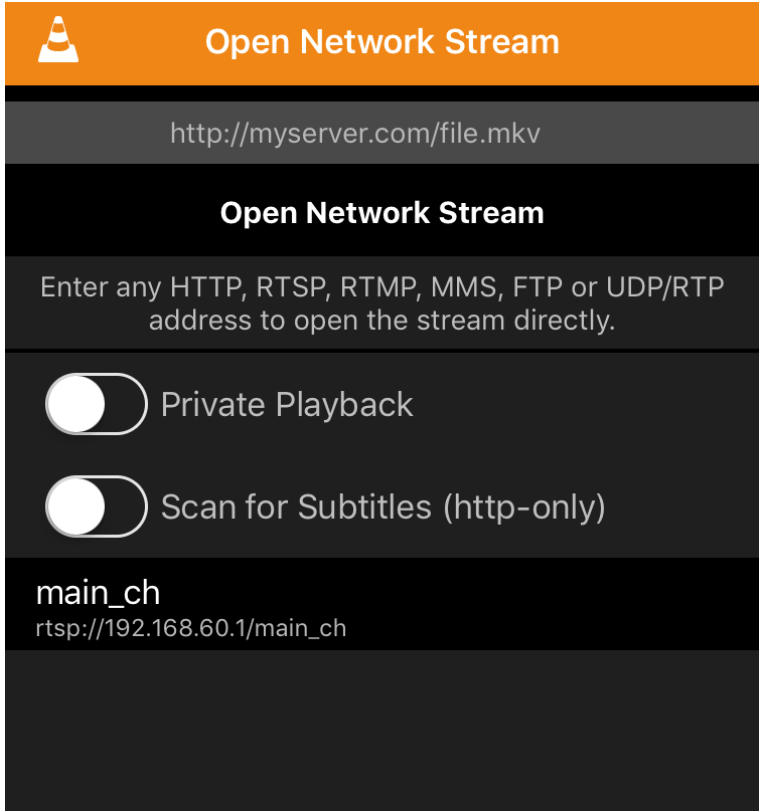

4.5. For technical support, please contact us at: support@ampedrftech.com

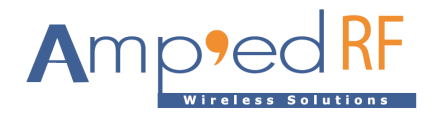

#### **5. Network Setup**

(Note: this feature is supported in software versions: 190613 or later)

- When joined in AP mode, enter this address into the connected PC or Phone's browser: 192.168.60.1. Or when joined in STA mode, enter the router assigned address into the browser.
- The following HTML page will load into the browser for setup:

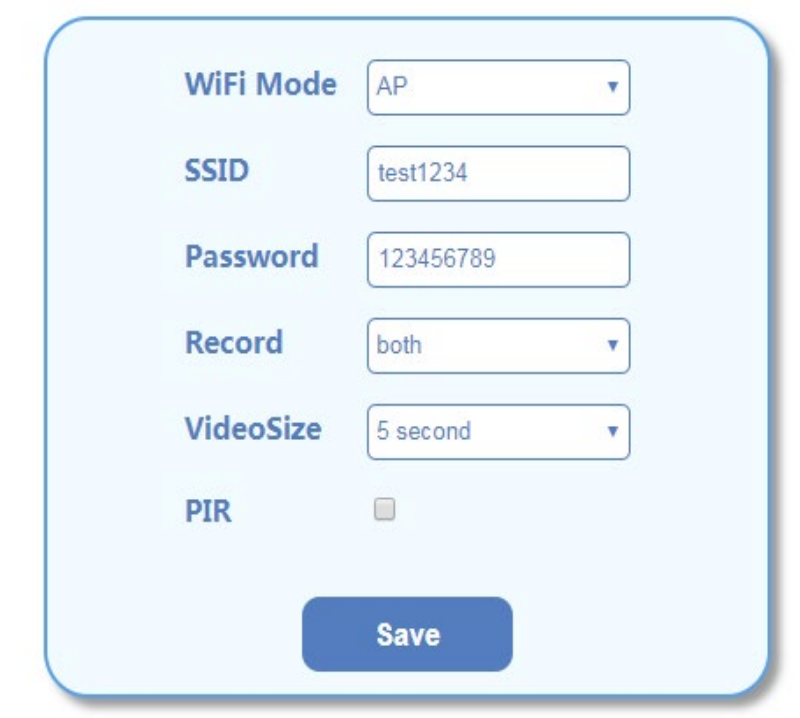

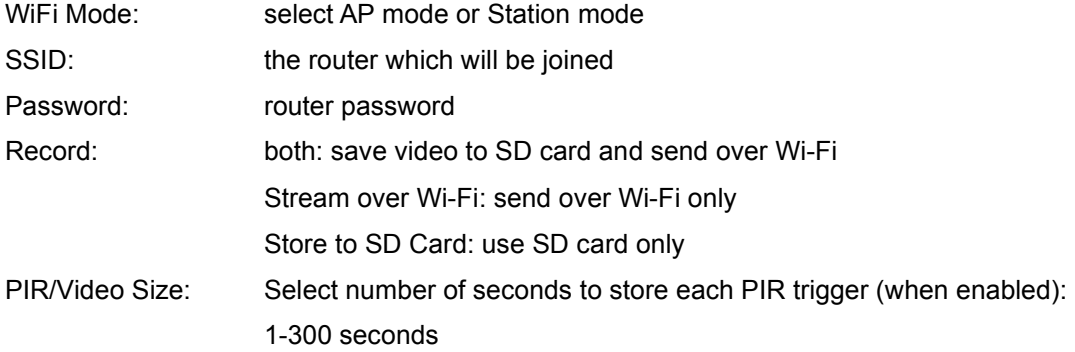

The password is not used in AP mode.

#### 5.1. STA mode usage

Check your joined router for the assigned IP address. Replace the default streaming address: 192.168.60.1, with the assigned (DHCP) address from your router.

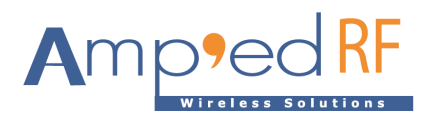

#### **6. Data over UART2**

(Note: this feature is supported in software versions 190712 or later) UART2 is reserved for received data, and will be connected via TCP socket. Any received data will be sent to the UART2.

• 115200 baud, no flow control

#### **7. Restore factory settings**

<span id="page-11-0"></span>Keep pressing the button (SW1) for more than 5 seconds, less than 10 seconds. The system will reset to its initial state

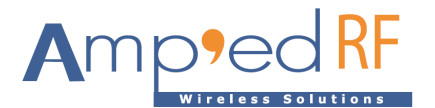

# **8. Ordering Information**

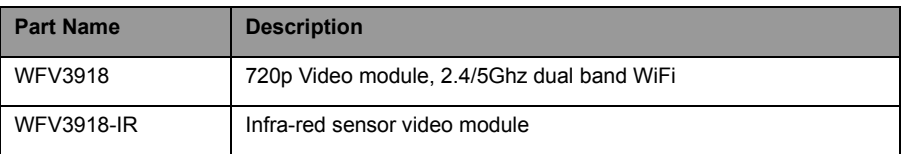

# <span id="page-12-0"></span>**9. Revision History**

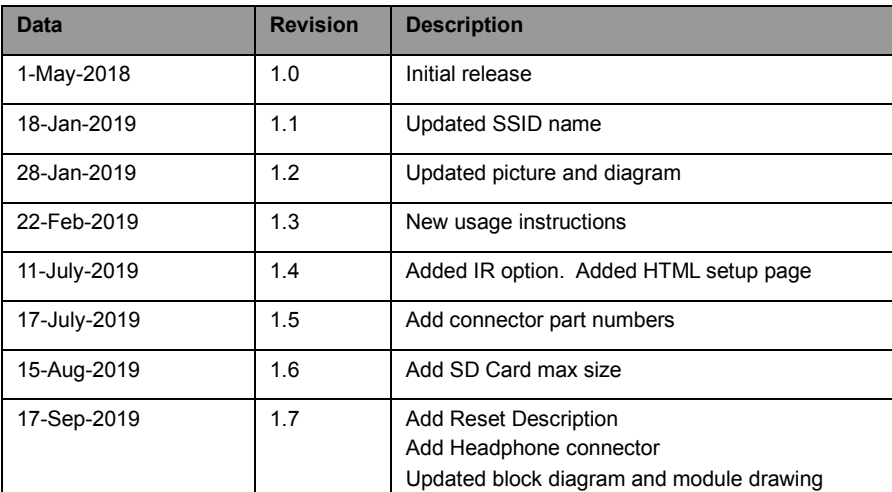

[www.ampedrftech.com](http://www.ampedrftech.com/)